## **Leesbewijzen uitschakelen WhatsApp**

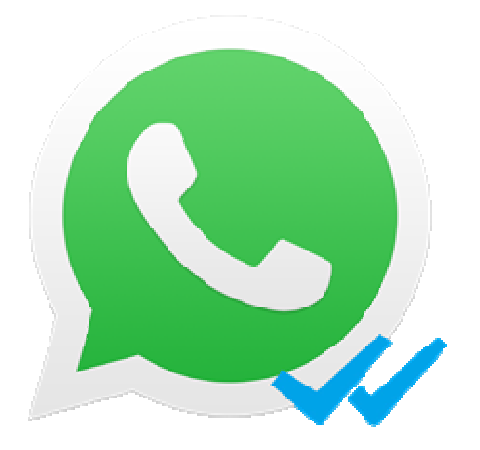

Is het niet fijn als gesprekspartners op WhatsApp zien dat u hun berichten las? Zet het leesbewijs dan uit.

## **Vinkjes in WhatsApp**

Naast elk verzonden WhatsApp-bericht staan twee vinkjes. Hierdoor weet u of een bericht aankomt bij de ontvanger of zelfs gelezen is. Blauwe vinkjes betekenen dat de ontvanger het appje heeft gezien. Anderen weten op die manier wanneer u een bericht opent. Het kan dat u dit niet prettig vindt. Misschien kiest u liever zelf een moment om te reageren. Zet dan de blauwe vinkjes (of ook wel het leesbewijs) uit. Niemand ziet dan wanneer u een appje leest. Maar u kunt het dan ook niet meer van anderen zien.

## **Blauwe vinkjes uitzetten op Android-toestel**

Zet zo het leesbewijs in WhatsApp uit op een Android-telefoon:

- Open de app WhatsApp.
- Tik rechtsboven op de drie puntjes.
- Tik op **Instellingen**.
- Tik op **Privacy**.
- Tik achter 'Leesbewijzen' op de schuifbalk.

De balk kleurt nu grijs. Gesprekspartners zien geen blauwe vinkjes meer in de gesprekken.

## **Blauwe vinkjes uitzetten op iPhone**

Zet zo het leesbewijs in WhatsApp uit op een iPhone:

- Open de app WhatsApp.
- Tik rechtsonder op **Instellingen**.
- Tik op **Privacy**.
- Tik onderaan achter 'Leesbewijzen' op de schakelaar.

Het schuifje kleurt nu grijs. Gesprekspartners zien geen blauwe vinkjes meer in de gesprekken.

Bron: SeniorWeb nieuwsbrief van 5 oktober 2023